## **¿Qué es el servicio de Consulta a Distancia?**

Es el servicio que presta el Archivo General de Protocolos **para uso exclusivo de los Notarios**, brindándoles la oportunidad de consultar y enviar documentos notariales desde cualquier lugar que cuente con acceso a conexión de Internet. Dicho servicio estará a disposición de los Notarios en la Plataforma de Servicios Electrónicos a partir del 01 de marzo del 2021.

## **¿Cómo utilizar el servicio?**

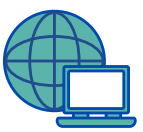

1.Ingresar al Portal de Servicios Electrónicos desde cualquier navegador, para la creación de su usuario, https://portal.oj.gob.gt

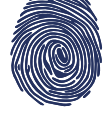

2. Ingresar los datos que se solicitan para registrar y confirmar su usuario.

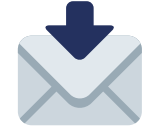

3. Entrar con su correo electrónico y contraseña.

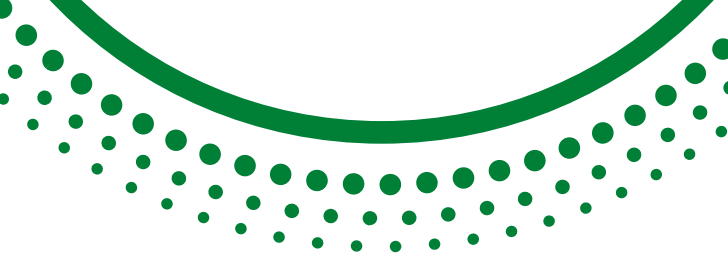

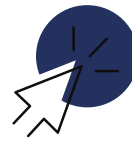

4. Ingresar a la opción "**Actualización de Datos"**, luego "**Solicitudes"**, posteriormente solicitar "establecer perfil de Abogado y Notario". (Por única vez y para uso exclusivo de notarios).

**Nota:** Los usuarios proporcionados por el Registro Electrónico de Notarios, **ya no serán válidos a partir del 01 de marzo del 2021.**

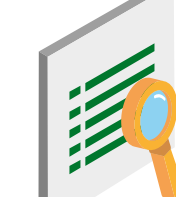

5. Luego, ingresar en la opción Sistema de Consulta a Distancia. (Únicamente podrá ser utililzado por Notarios).

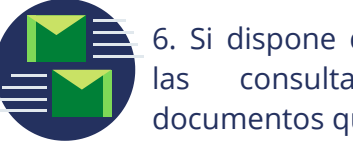

6. Si dispone de saldo podrá hacer las consultas y envíos de documentos que desee.

## **¿Cómo se realiza una recarga de saldo?**

1.Realizar el pago de recarga en un banco ubicado en sede central, o en delegaciones departamentales del Archivo General de Protocolos. Dicha recarga puede ser por un monto de Q10.00 en adelante, bajo el rubro 21.2. El saldo puede ser utilizado en cualquier momento y no vence.

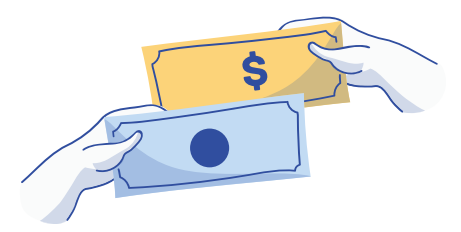

2. Para ingresar el monto de recarga en el Portal de Consulta a Distancia, seleccionar el apartado de Opciones, **"Recargar Saldo".** Ingresar el número de Formulario Electrónico de Ingresos -FEI- y el monto cancelado.

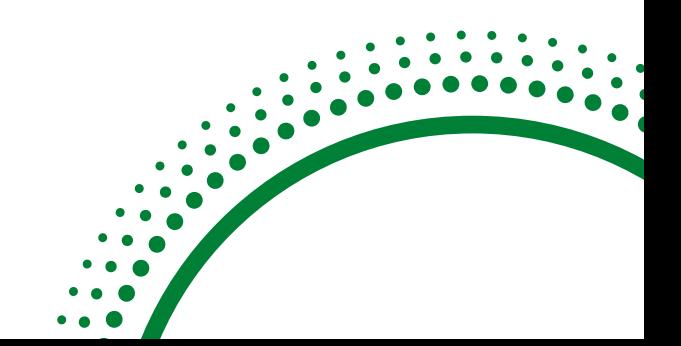

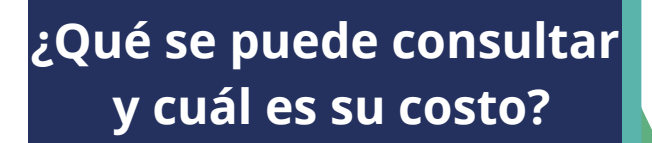

Según Acuerdo 27-2019 de la Corte Suprema de Justicia se modificó la tarifa del Servicio de Consulta a Distancia, cobrándose la información por Unidad.

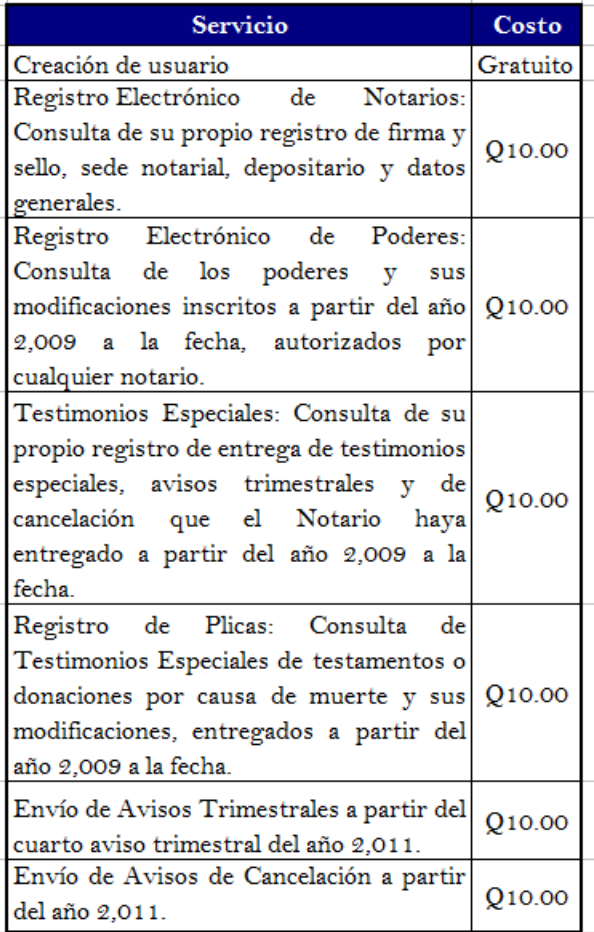

**Próximamente habrá más novedades en esta plataforma, entre ellas pago de apertura de protocolo en línea y otros servicios para el público en general.**

**Para más información, puede descargar la Guía de Usuario:**

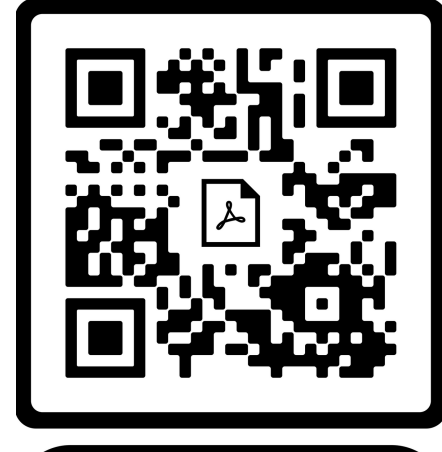

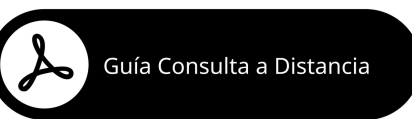

## **Contacto**

**Dirección:** 7a. Avenida 9-20 Zona 9 Edificio Jade **Teléfono:** 2290-5111 y 2290-5112 **Correo:** modernizacion\_agp@oj.gob.gt

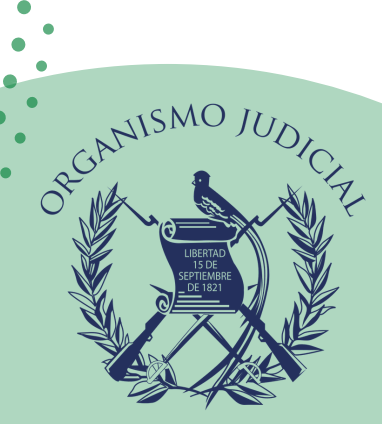

GUATEMALA, C.A.

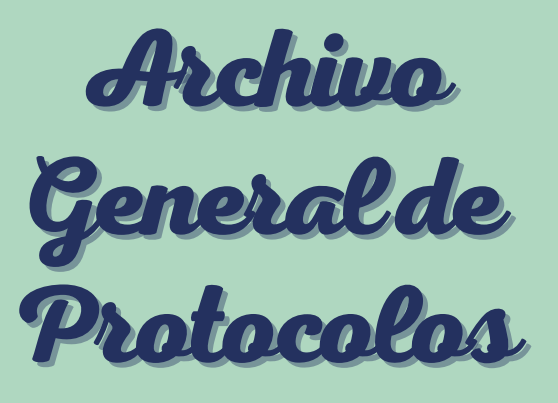

**NUEVA PLATAFORMA PARA EL SERVICIO DE CONSULTA A DISTANCIA**